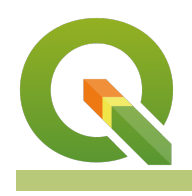

#### **Module : . Clipping Rasters**

## **Clipping rasters with QGIS**

"QGIS provides various ways to clip a raster layer. In this worksheet we will look at one approach."

If you have a raster that is larger than the area needed for your map or analysis, you can clip it to a smaller size using QGIS. In addition, you can 'mask' the layer using a polygon in order to assign no data values to pixels outside of your target area.

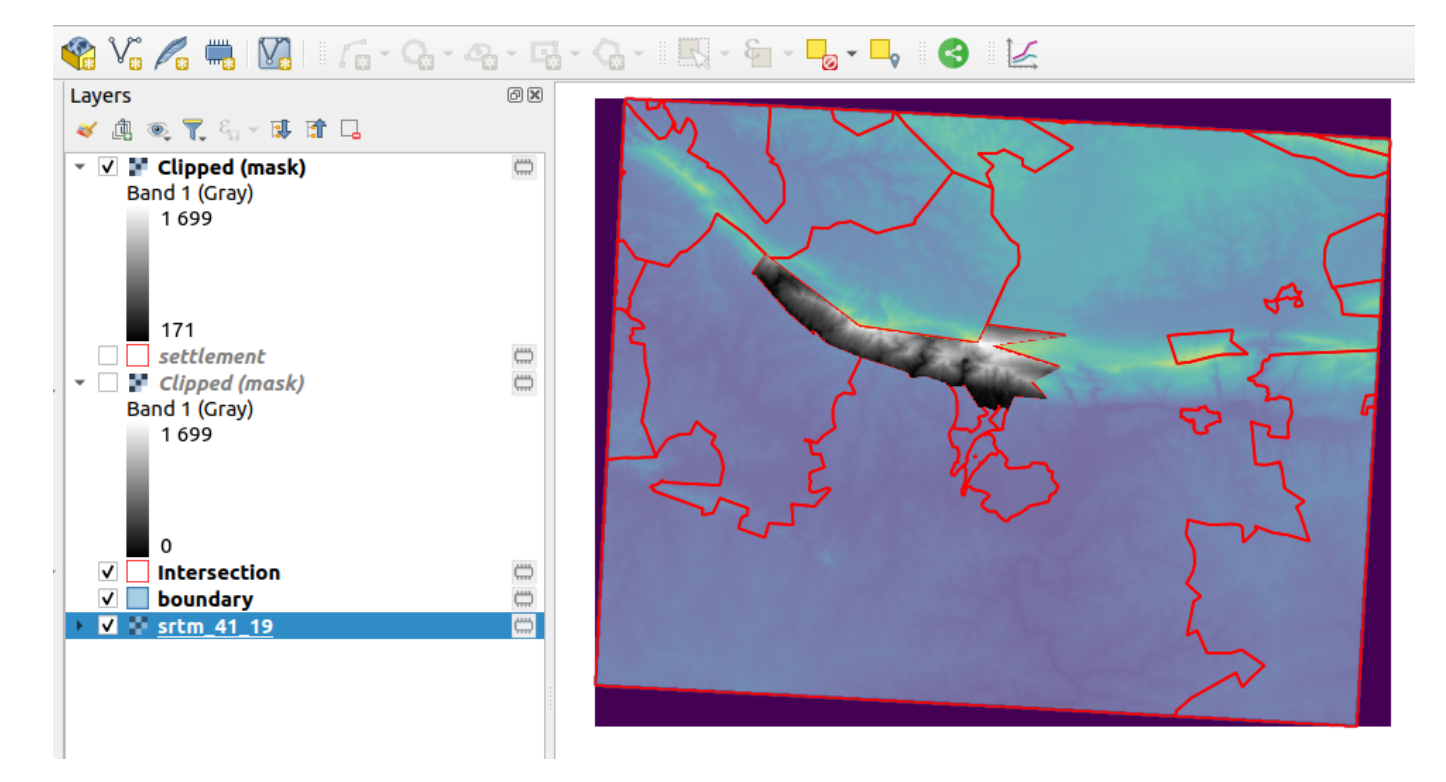

## **You try:**

## **Goal: To explore ways in which to clip rasters acoording to AOI.**

## **Clip by Extent**

- Load the raster layer into QGIS.
- Navigate to the Raster Menu > Extraction.
- Select Clip by Extent. Populate the dialog using the **Clip by extent** options.
- Using this tool, how would you produce an irregularly shaped raster as output?
- Remove the clipped raster from QGIS.

## **Clip by Mask**

- Load the two vector layer to QGIS.
- Create an intersection layer between the settlement and boundary layer.
- From the resultant intersection layer select the polygon with the SP\_Name **Marloth Nature reserve SP**
- Navigate to the Raster Menu > Extraction.
- Select Clip by Mask. Populate the dialog using the **Clip by mask** options.
- Toggle visibility for all the layers leaving the resultant layer from the clip.
- Why is there a black colour around the output image.
- Repeat the clip procedure using the **Clip by mask** options and an additional option no-data value set to 0
- Compare the two clipped output layers. What can you infer about the two outputs ?

## **Additional Question**

How can you clip the raster layer to match each row in the intersection layer? If you wanted to generate a raster for each polygon from the intersection layer.

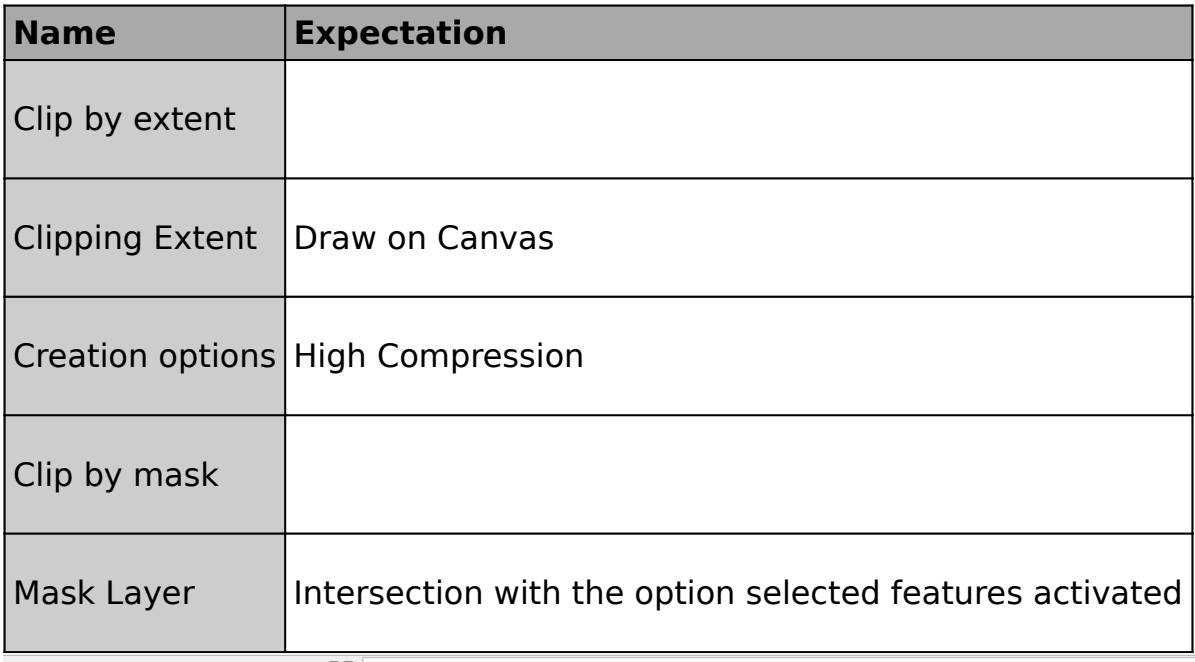

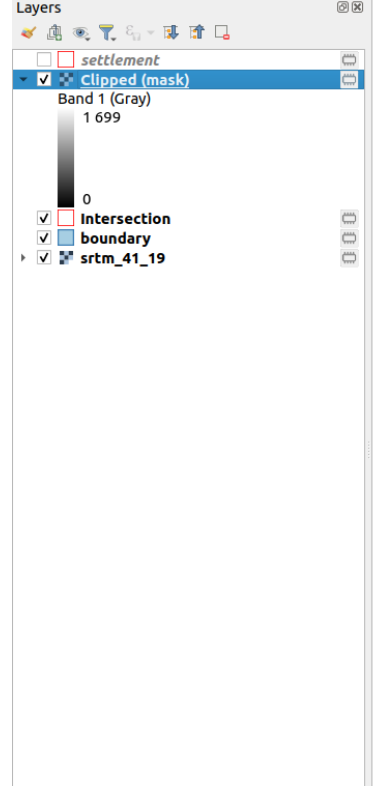

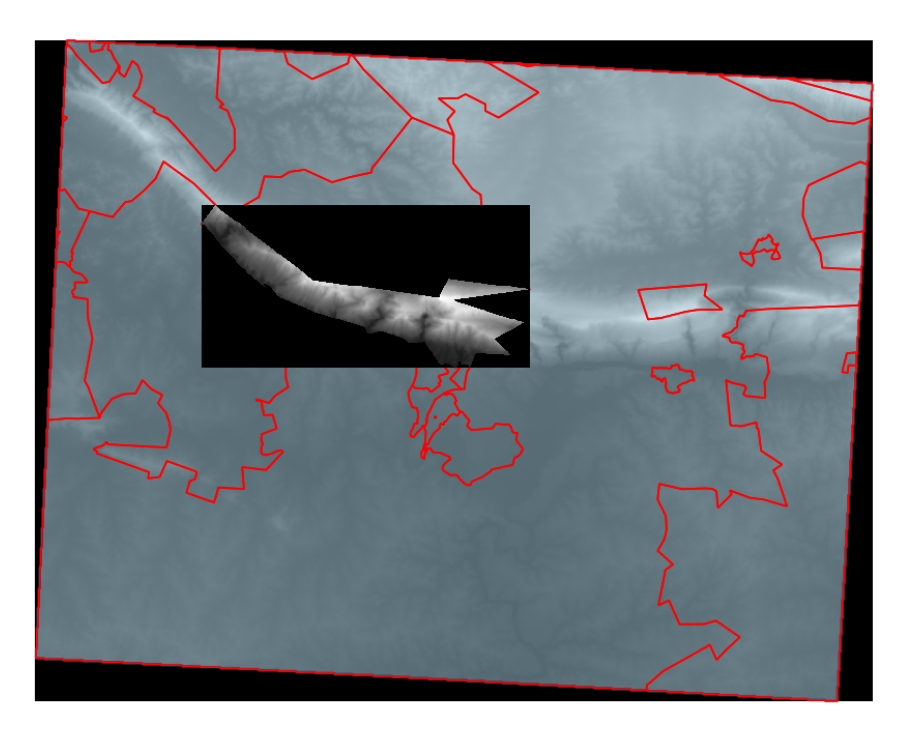

## **More about Clipping rasters with QGIS**

Raster data contains cells which are organised into rows and columns where each cell contains values representing information. Because raster images are generally very big and contain a lot of pixels (information), it is sometimes imperative to clip them. This can be achieved by either using a shapefile as a mask layer or by specifying an extent.

When clipping a raster layer we can change the other characteristics of the output layer like no-data values, spatial resolution and adding an alpha band to the output raster.

The spatial resolution of a raster defines the smallest possible feature that can be detected. No-data values are used to represent areas of a raster that have no data or areas in the raster that you do not want to show based on the pixel values in the raster.

An alpha band acts as a transparency mask, providing a transparency value for each pixel.

# **Check your knowledge:**

- 1. DEM is an abbreviation for:
	- a. Data emission problems
	- b. Digital elevation Movie
	- c. Digital elevation model
- 2. Which of these represents a derivative of a digital elevation model:
	- a. A satellite image showing mountainous areas
	- b. A slope curvature map that is used by surveyors to determine the direction at which the sun shines
	- c. A vector data that represents natural phenomena
- 3. Plugins are extensions in QGIS:
	- a. True
	- b. False

#### **Module video tutorial:**

• <https://youtu.be/O1B8X4rXRXk>

## **Further reading:**

- Raster mosaicing and clipping: [http://www.qgistutorials.com/en/docs/](http://www.qgistutorials.com/en/docs/raster_mosaicing_and_clipping.html) raster mosaicing and clipping.html
- Cutting merging: https://docs.ggis.org/2.14/en/docs/training manual/processing/ [cutting\\_merging.html](https://docs.qgis.org/2.14/en/docs/training_manual/processing/cutting_merging.html)

Download the sample data for the lesson from [http://changelog.qgis.org/media/](http://changelog.qgis.org/media/images/lesson/worksheet/external_data/a7d6e6fa40ad17526e738376ccf4b3c63ad0ea07.zip) [images/lesson/worksheet/external\\_data/](http://changelog.qgis.org/media/images/lesson/worksheet/external_data/a7d6e6fa40ad17526e738376ccf4b3c63ad0ea07.zip) [a7d6e6fa40ad17526e738376ccf4b3c63ad0ea07.zip.](http://changelog.qgis.org/media/images/lesson/worksheet/external_data/a7d6e6fa40ad17526e738376ccf4b3c63ad0ea07.zip)